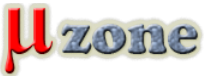

*http://www.mikrozone.sk/news.php?item.1422*

*Program pre vizualizáciu dát prijímaných pomocou sériovej linky na PC. Nejedná sa o žiadnu horúcu novinku, ale je to šikovný pomocník.*

*Program, napísaný v Qt 5, je určený pre zobrazovanie prijatých dát, cez sériový port (aj USB/UART prevodníky). Vhodný napríklad pre okamžitú vizualizáciu nameraných dát vo Vašich mikrokontroléroch.*

*Mne sa hodil pre porovnanie nameraných dát z ADC prevodníka MCU, a ich následnú digitálnu filtráciu. V reálnom čase som tak videl dáta vstupujúce a vystupujúce z/do digitálneho filtra.*

## *Vlastnosti*

*Program preskenuje PC a zobrazí dostupné sériové porty, pričom vie rozlíšiť natívne RS232 porty a USB prevodníky (pri ktorých zobrazí aj VID:PID).*

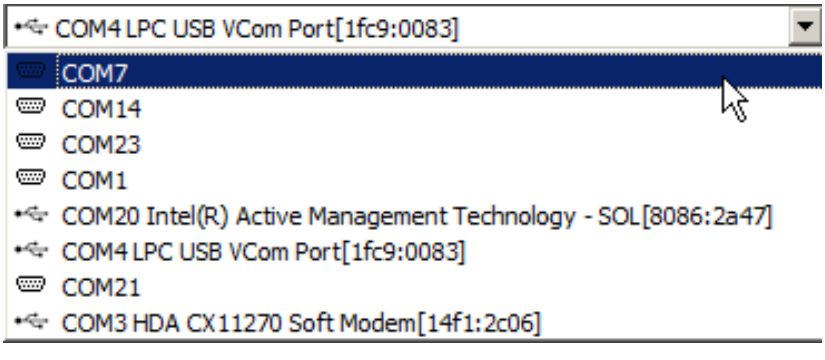

*Dáta prijímané zo zariadenia sa následne premaskujú filtrom (Data Format):*

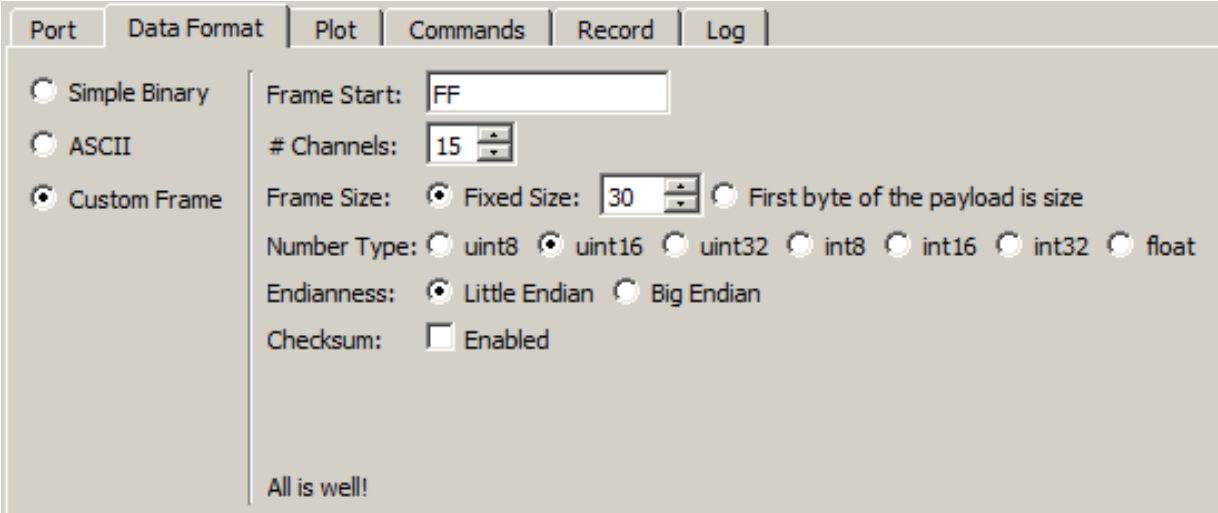

*V mojom prípade, je obsahom telegramu Start znak 0xFF, nasledujú pre mňa nezaujímavé stavové slová (prvé uint16 a druhý uint32) a samotné namerané data (12 kanálov) každý v uint16. Celkovo teda premaskujem 15x uint16 a nechám zobraziť len posledných 12 slov. Toť vsjo.*

*Jednoduché, účinné, rýchle a hlavne - nemusel som meniť formát telegramu.*

*Samozrejmosťou je nastavenie zobrazovaného grafu (kanál 1 - 3 sú práve nezaujímavé stavové slová, preto sú vypnuté):*

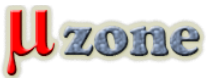

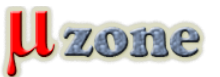

*http://www.mikrozone.sk/news.php?item.1422*

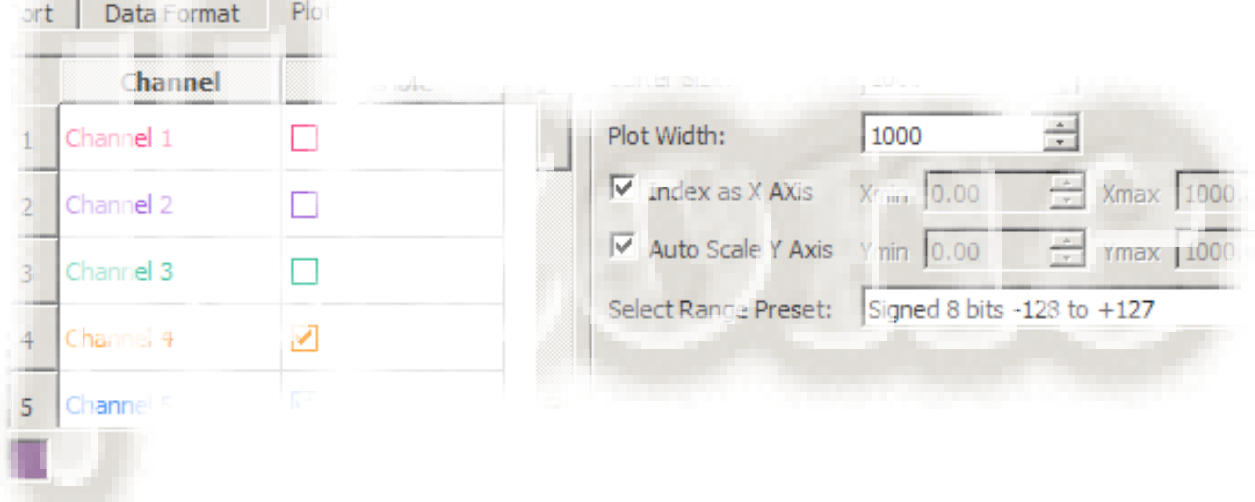

*Meranie je nutné voľajako spustiť a zastaviť. Na to autor myslel tiež a ponúka možnosť zadefinovania užívateľských príkazov:*

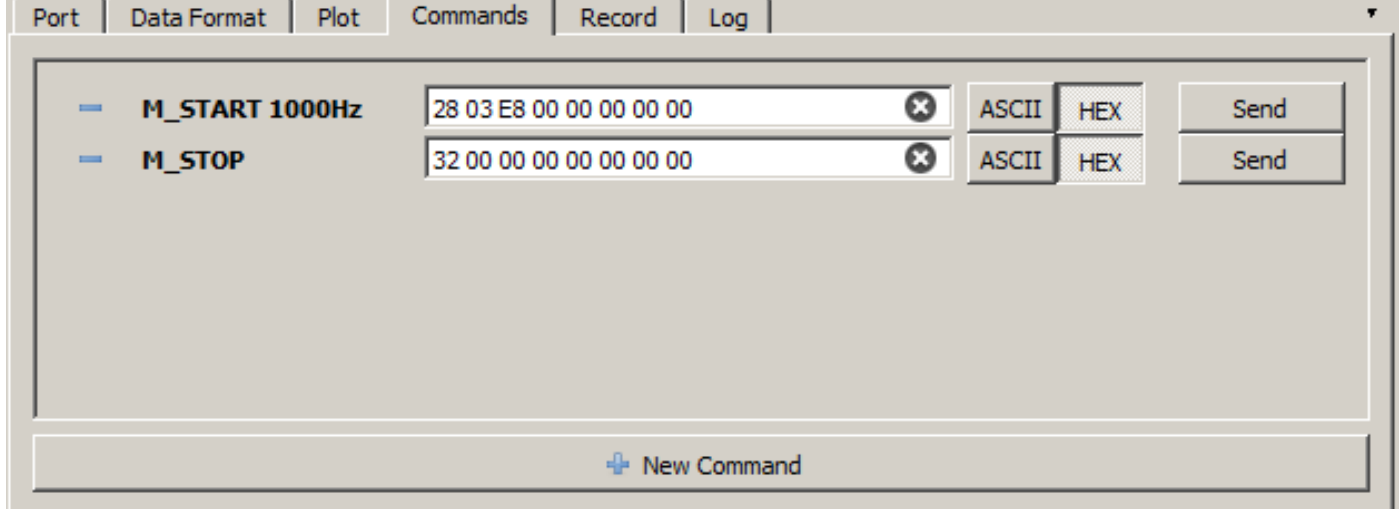

*V tomto prípade som potreboval dva príkazy - jeden na spustenie merania pri 1kHz a druhý na zastavenie merania.*

*Ukladanie prijatých dát do .csv súboru ako aj prítomnosť log konzoly je príjemný bonus.*

*Po spustení je zobrazovaný graf prijatých dát s možnosťou automatického nastavenia Y mierky podľa hodnôt prijatých dát, alebo pevne nastavenej.*

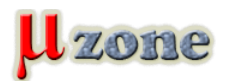

## *Hasan Yavuz Özderya: serialplot 0.10.0*

*http://www.mikrozone.sk/news.php?item.1422*

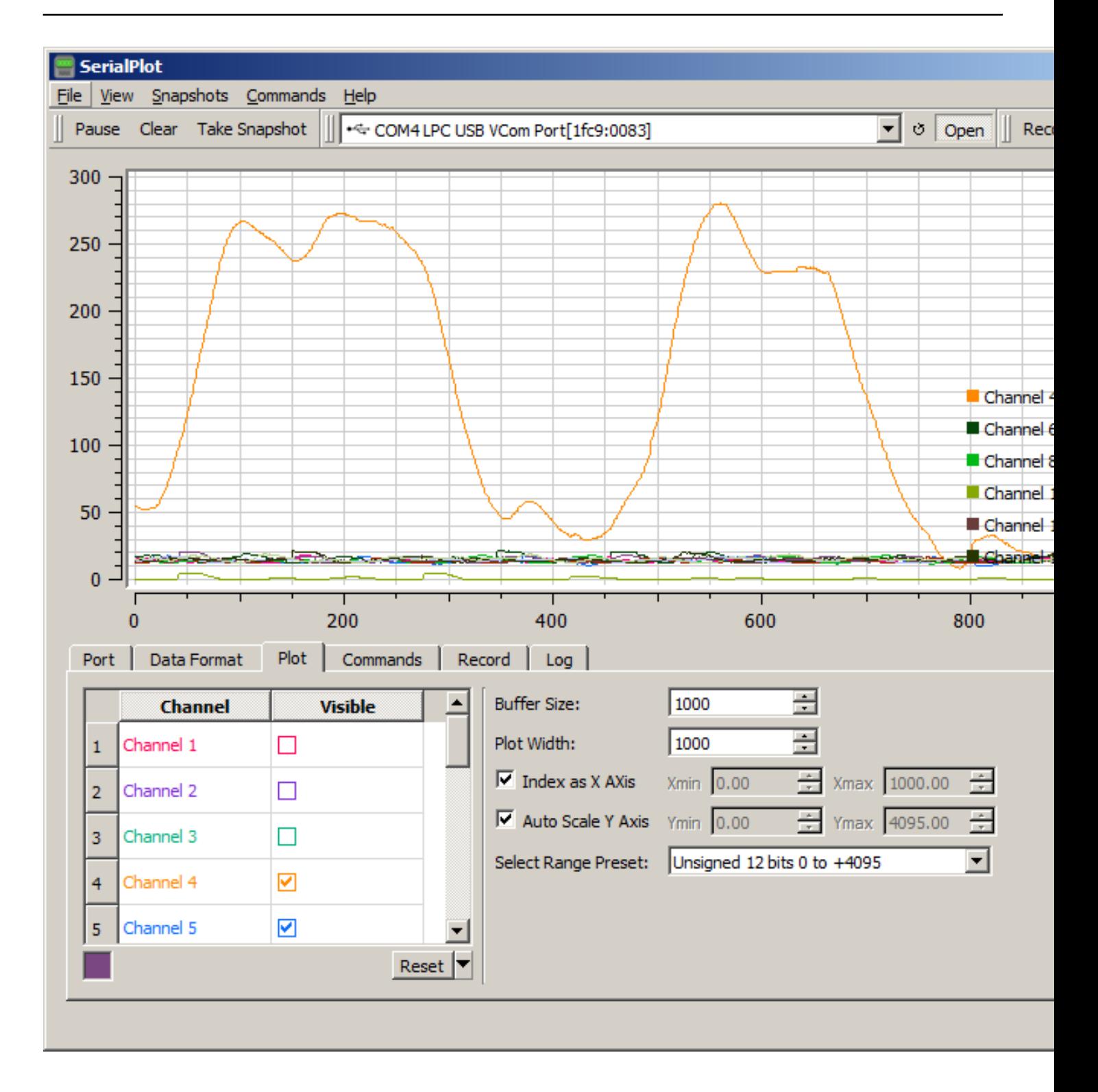

*Zobrazenie je možné aj samostatne - každý kanál v samostatnom grafe:*

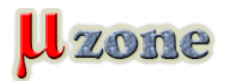

## *Hasan Yavuz Özderya: serialplot 0.10.0*

*http://www.mikrozone.sk/news.php?item.1422*

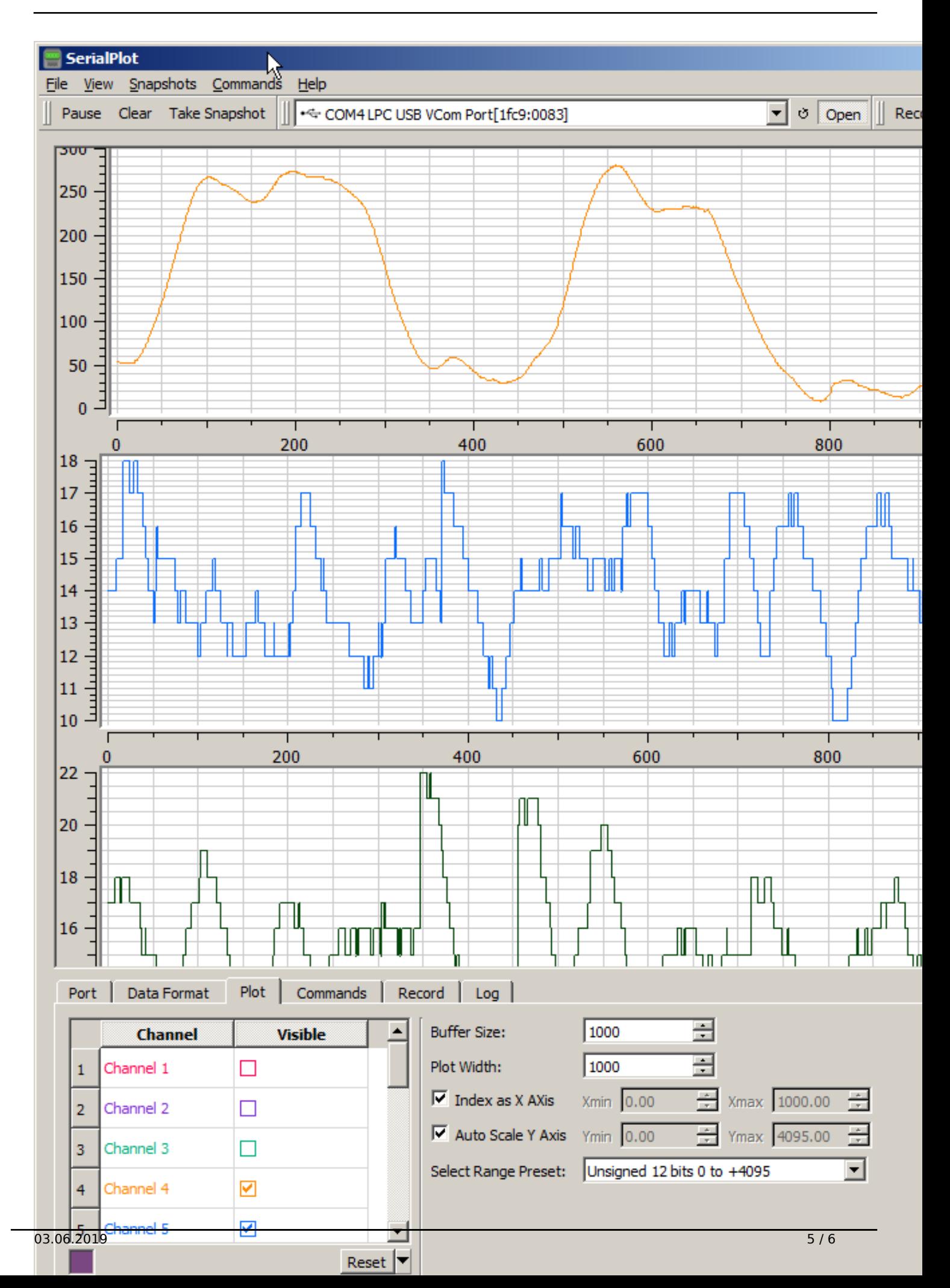

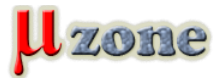

*http://www.mikrozone.sk/news.php?item.1422*

## **Sumár**

*+++*

- *- Zobrazovanie dát je veľmi rýchle, žiadne trhanie alebo oneskorenie pri vykresľovaní som nepostrehol.*
- *- Skúšal som síce len verziu pre Windows, ale je k dispozícii aj verzia pre linux.*
- *- Od inštalácie po nastavenie zobrazovania toho čo som potreboval, prešlo cca 10 minút. V jednoduchosti je krása.*

*----*

- *- Zmena mierky v grafe tu by som čakal zapojenie kolečka myšky no to nefunguje. Mierka za zvačšuje kliknutím a ťahaním označenie oblasti, ktorú chcem zväčšiť a pravé tlačítko vráti mierku späť. Nič strašné to ale nie je.*
- *- Pri zväčšenej časti grafu, mi chýba zobrazenie hodnôt pri prejdení kurzorom myšky ponad jednotlivými dátami.*

*Celkovo hodnotím program na 6 bitov z ôsmych.*

*Odkazy [Program + zdrojáky na Bitbucket-e](https://bitbucket.org/hyOzd/serialplot/src/default/) [Autor](https://www.linkedin.com/in/hyozd/?originalSubdomain=tr)*